## ステータス(時間の表示・非表示)の位置の変更

① 「設定」をクリックする→小画面が現れ「ユ-ザ-設定」をクリックする

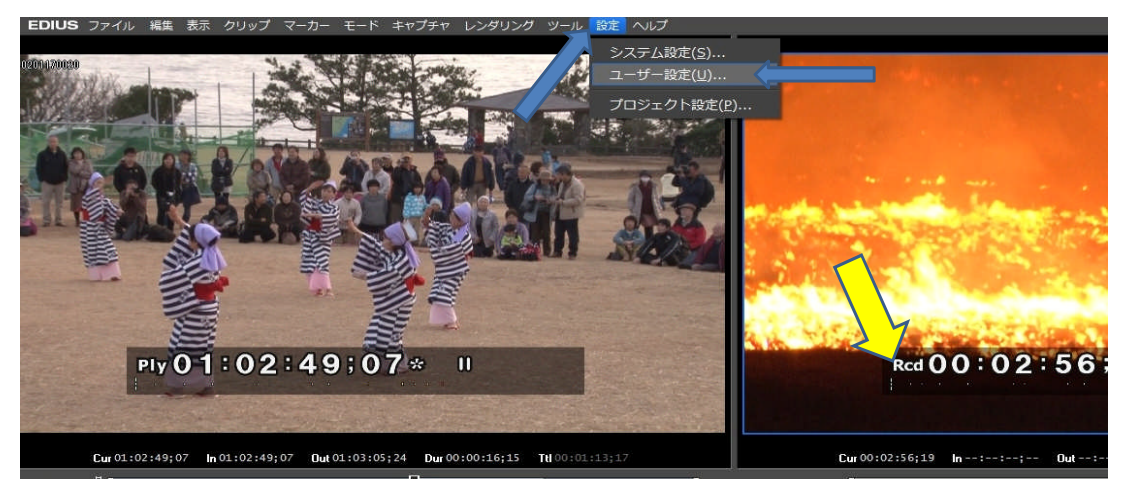

- ② プレビューを展開する→オンスクリーンディスプレイをクリックする→オンスクリーンディスプレイが表示される<br>③ 文字サイズの▼をクリックし希望の「大・中・小」を選択する(今回は中とする)<br>④ 背景のチェックをはずす(希望する場合)<br>⑤ 70K」をクリックする
- 
- 
- 

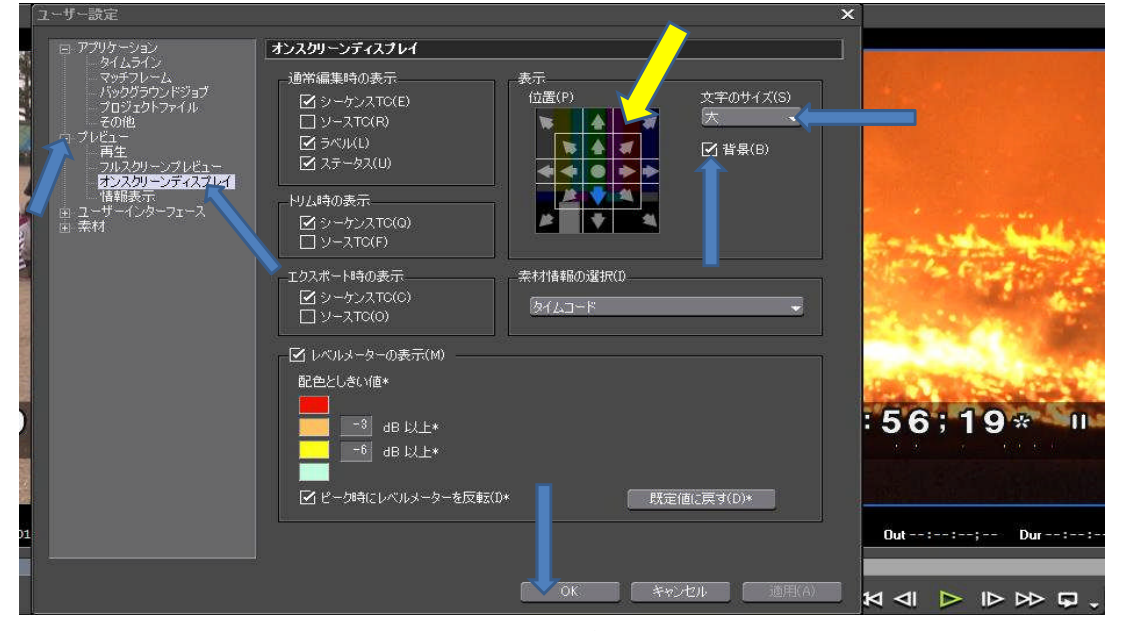

⑦ 上の位置にステ-タスが移動し、中の大きさに変化し、背面のザブトンが消えた

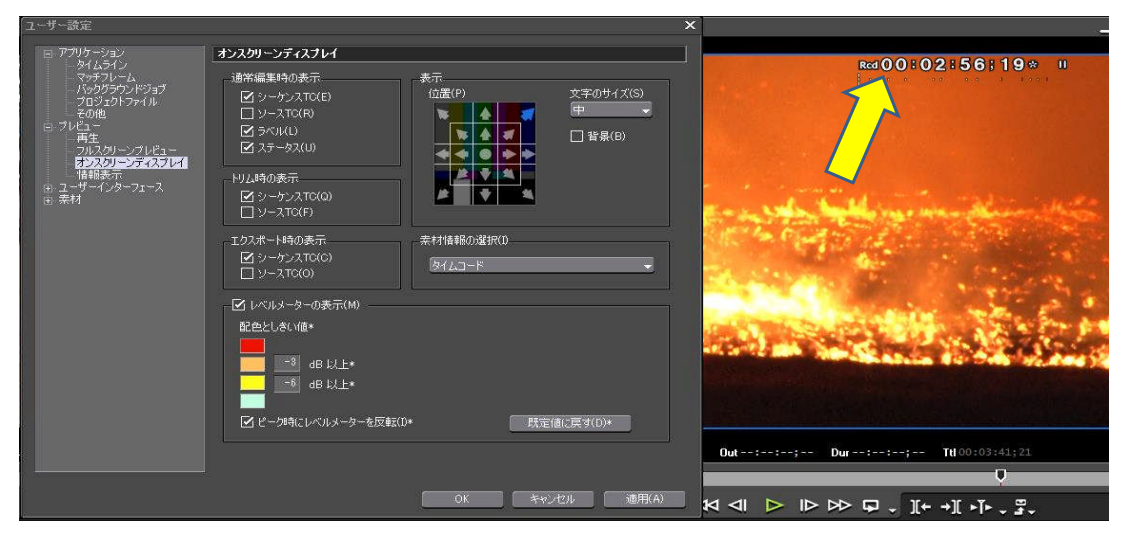